# **Percent Positive**

How to calculate percent positive In Course Evaluations For Instructors

> Laura Wichman August 7, 2023

## Finding Course Evaluations

#### #1 - Log into Brightspace

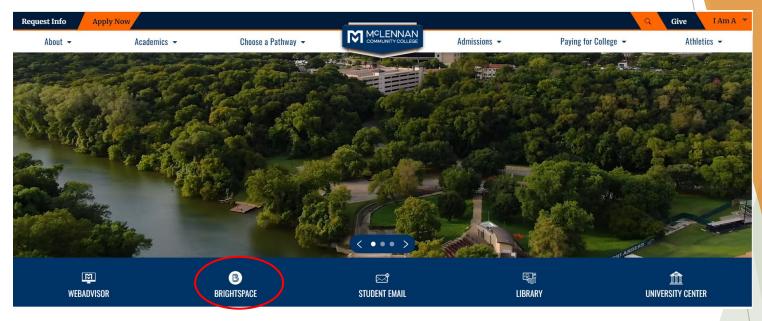

#### #2 - Click the link under the "My Surveys" widget on the Brightspace homepage

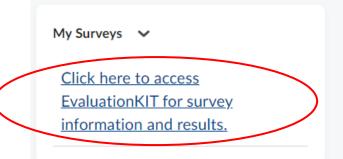

#### Welcome

- When users first log in, users will see a "Project Results" area where users can find the latest project results available to you.
- Ensure in the upper right corner of the screen it says, "Your Name" and "Administrator"
  - If it does not say Administrator click the drop down arrow next to Instructor and select Administrator

| watermark-<br>Course Evaluations & Surveys   formerty Evaluation KIT |                               |                               |                     |                 |                 | 0       |       |
|----------------------------------------------------------------------|-------------------------------|-------------------------------|---------------------|-----------------|-----------------|---------|-------|
| Home Results +                                                       |                               |                               | CES Administrator + | Laura Wichman 👻 | 🕙 English (Unit | ed Stat | es) - |
| My Surveys 🔶                                                         | ▲ Response Rate Tracker       |                               |                     |                 |                 | View    | r All |
|                                                                      |                               | No Project Found              |                     |                 |                 |         |       |
|                                                                      | Project Results               |                               |                     |                 |                 |         |       |
|                                                                      | Course Evaluation - Fall 2022 |                               |                     |                 |                 |         |       |
|                                                                      | AGRI_1309_87_2022FA           | Computers in Agriculture      |                     |                 | 63923           |         |       |
|                                                                      | POFT_1319_87_2022FA           | Records & Information Mgmt. I |                     |                 | 65090           |         |       |
|                                                                      |                               |                               |                     |                 |                 |         |       |

#### **Project Results**

Click the Results dropdown at the top and select "Instructor Means Reporting"

#### • A screen similar to the one below will appear

Project Results Instructor Results Report Builder Report Builder 2.0 Instructor Means Reporting Student End of Course Evaluations Response Editor

Account -

Response Rate Tracker

Results -

| Q Search         |                           |
|------------------|---------------------------|
| Project          | Level                     |
| Select a Project | All Levels                |
| Instructor       | Course                    |
| All Instructors  | All Courses               |
| Question         | Where                     |
| Select Question  | Respondents  Greater than |
| Group By         | Group By Question         |
| Course           | Aggregate Questions       |
| Search Reset     |                           |

- Click the drop down menu under 'Project' and select the term you would like to view results for.
  - ▶ If you select more than 1 term the data will be aggregated

| elect   | a Project                              |                                                                 |          |  |
|---------|----------------------------------------|-----------------------------------------------------------------|----------|--|
|         |                                        | ×                                                               |          |  |
|         | Title                                  |                                                                 | ~        |  |
|         | Law Enforcement Academy - 2023B        | 1                                                               |          |  |
|         | Community Health Evaluations - 2023/Q4 |                                                                 |          |  |
|         | Course Evaluation - Summer I 2023      |                                                                 | <b>~</b> |  |
|         | Course Evaluation - Summer II 2023     |                                                                 |          |  |
|         | Continuing Education - 2023/Q3         |                                                                 |          |  |
|         | Law Enforcement Academy - 2023A        |                                                                 | ~        |  |
|         | Course Evaluation - Summermini 2023    |                                                                 |          |  |
| -       | Course Evaluation - Spring 2023        |                                                                 |          |  |
|         | Continuing Education - 2023/Q2         |                                                                 |          |  |
|         | Course Evaluation - Fall 2022          |                                                                 |          |  |
|         | Filter:                                |                                                                 | /        |  |
| Page Si | ze 500 V                               | Apply Filter   Hide Filter - Records 1 - 89 of 89 - Pages 📕 👤 1 |          |  |
|         |                                        | Select                                                          | )        |  |

- Click the drop down menu under 'Level' and select the dean, division or department you wish to run the report on.
  - If you select more than 1 department the data will NOT be aggregated into one mean.

#### Click Select

| evel                                            |               |
|-------------------------------------------------|---------------|
| All Levels                                      |               |
| Enter Keywords                                  | Search        |
| Select All Deselect All                         |               |
| E-                                              | ~             |
| 🗛 📩 🔲 Bushess Programs                          | E             |
| Accounting                                      |               |
| Business Management                             |               |
| 🍨 🔲 Computer Information Systems and Multimedia |               |
| 📍 🔲 Health Information Technology               |               |
| • 🔲 Hospitality                                 |               |
| 🔍 🔲 Marketing                                   |               |
| • 🔲 Office Technology Careers                   |               |
| 🍨 🔲 Operations Management                       |               |
| 📍 🔲 Paralegal                                   |               |
| 📖 📍 🔟 Real Estate                               |               |
| E Language Literature and Communication         |               |
|                                                 | Cantel Select |
|                                                 |               |

- Click the drop down menu under 'Question' and select the questions you would like to include in the percent positive.
  - We recommend selecting all questions related to the institutions Core Values in one report as this will give you the instructor percent positive.
- Click Select

| Q | ue | sti | on |
|---|----|-----|----|
|---|----|-----|----|

| 15 : Q   | uestion(s) Selected                                                                                                    |   | $\mathbf{)}$ |
|----------|----------------------------------------------------------------------------------------------------|---|--------------|
|          | Question                                                                                                    |   |              |
|          | People: We will be honest, humble, respectful, and gracious to our students and to each other. We best serve our students, colleagues, and<br>People: We will be honest, humble, respectful, and gracious to our students and to each other. We best serve our students, colleagues, and                           | ~ |              |
|          | Excellence: We will be nonest, numble, respectid, and gracious to our students and to each other, we best serve our students, conseques, and Excellence: We will strive for excellence in all that we do. We will actively plan for the future, seeking new and innovative ways to accomplish                      |   |              |
|          | Excellence: We will strive for excellence in all that we do. We will actively plan for the future, seeking new and innovative ways to accomplish<br>Excellence: We will strive for excellence in all that we do. We will actively plan for the future, seeking new and innovative ways to accomplish               | ~ |              |
|          | Integrity: We will work with the highest level of integrity, taking responsibility for all of our actions. We will tell the truth and seek to be fair i                                                                                                    |   |              |
| <b>y</b> | Integrity: We will work with the highest level of integrity, taking responsibility for all of our actions. We will tell the truth and seek to be fair i<br>Integrity: We will work with the highest level of integrity, taking responsibility for all of our actions. We will tell the truth and seek to be fair i |   |              |
| <b>~</b> | Inclusiveness: We will seek to appreciate and understand our students and each other, actively seeking different viewpoints. We will work to                                                                                                    | , | /            |
|          | Inclusiveness: We will seek to appreciate and understand our students and each other, actively seeking different viewpoints. We will work to                                                                                                    |   |              |
|          | Filter Question:                                                                                                    |   |              |
|          | Apply Filter   Hide Filter -                                                                                                    |   |              |
|          | Cancel Select                                                                                                    |   |              |

- Click the drop down menu under 'Group By,' you will seeing the following options:
  - Course
  - Instructor
    - We recommend selecting 'Instructor' if you are looking for an aggregate of the instructors in the level previously selected within the project previously selected.
  - Instructor/Project
  - Hierarchy Level
    - We recommend selecting 'Hierarchy Level' if you are looking for an aggregate of the department and/or division in the level previously selected within the project previously selected.

|              | Group By                              |   |  |
|--------------|---------------------------------------|---|--|
|              | Instructor                            | • |  |
|              | Course                                |   |  |
|              | Instructor                            |   |  |
|              | Instructor/Project<br>Hierarchy Level |   |  |
| $\checkmark$ | Hierarchy Level                       |   |  |

#### Click Search

Q Search

| Project                | Level                    |
|------------------------|--------------------------|
| 1 Project(s) Selected  | 3 Level(s) Selected      |
| Instructor             | Course                   |
| All Instructors        | All Courses              |
| Question               | Where                    |
| 7 Question(s) Selected | Respondents Greater than |
| Group By               | Group By Question        |
| Hierarchy Level        | Aggregate Questions      |
| Add Benchmark          |                          |
| Select Level           |                          |
| Search                 |                          |
|                        |                          |

#### Instructor Means Reporting - Dean, Division & Department Level

- The results will be populated under the 'Results' area of the page.
  - The results below are based on selecting 'Hierarchy Level' under the 'level' dropdown menu.
    - Workforce and Public Service = Dean level
    - Business Programs = Division level
    - Accounting = Department level

| Results                         |                               |             |             |               |         |          |
|---------------------------------|-------------------------------|-------------|-------------|---------------|---------|----------|
| Project▲                        | Hierarchy Level               | Respondents | Enrollments | Response Rate | Average | 1 5      |
| Course Evaluation - Spring 2023 | Workforce and Public Services | 1,579       | 4,460       | 35.40%        | 4.65    |          |
| Course Evaluation - Spring 2023 | Business Programs             | 900         | 2,726       | 33.02%        | 4.62    |          |
| Course Evaluation - Spring 2023 | Accounting                    | 105         | 383         | 27.42%        | 4.65    |          |
| Total 3                         | Records per page 25 ¥         |             |             | K ┥ Pa        | age 1 🗸 | of 1 🕨 🕨 |

#### Instructor Means Reporting - Dean, Division & Department Level

- Using the equation below users can calculate percent positive for a dean, division, department and/or an instructor.
- Equation: (average / 5) \* 100 = % Positive
  - Example of Workforce and Public Service percent positive
    - (4.65 / 5) \* 100 = 93.0% positive
  - Example of Business Programs percent position
    - (4.62 / 5) \* 100 = 92.4% positive
  - Example of Accounting department percent position
    - ▶ (4.65 / 5) \* 100 = 93.0% positive

| Results                         |                               |             |             |                      |         |          |
|---------------------------------|-------------------------------|-------------|-------------|----------------------|---------|----------|
| Project                         | Hierarchy Level               | Respondents | Enrollments | <b>Response Rate</b> | Average | 1 5      |
| Course Evaluation - Spring 2023 | Workforce and Public Services | 1,579       | 4,460       | 35.40%               | 4.65    |          |
| Course Evaluation - Spring 2023 | Business Programs             | 900         | 2,726       | 33.02%               | 4.62    |          |
| Course Evaluation - Spring 2023 | Accounting                    | 105         | 383         | 27.42%               | 4.65    |          |
| Total <b>3</b>                  | Records per page 25 🔹         |             |             | 🖌 ┥ Pa               | ige ~   | of 1 🕨 🗎 |

#### Faculty Recommendations -Department & Division % Positive

Below is a screenshot of the Summary By Instructor for the Student Evaluation portion of Faculty Recommendations.

|    | А              | В                     | С                   | D       | E                 | F               | G            | н           | I.        |  |  |  |
|----|----------------|-----------------------|---------------------|---------|-------------------|-----------------|--------------|-------------|-----------|--|--|--|
| 1  |                |                       |                     |         | Semester          |                 |              |             |           |  |  |  |
| 2  |                |                       |                     | Stude   | ent Evaluation of | of Faculty      |              |             |           |  |  |  |
| 3  |                |                       |                     |         |                   |                 |              |             |           |  |  |  |
| 4  |                | Summary by Instructor |                     |         |                   |                 |              |             |           |  |  |  |
| 5  |                |                       | F                   |         |                   | Positive Respon | ses          |             |           |  |  |  |
| 6  |                |                       |                     | Inc     | ludes Online C    |                 |              |             |           |  |  |  |
| 7  |                |                       |                     |         | Revised May 20    | )23             |              |             |           |  |  |  |
| 8  | Div. Avg       |                       | # Evals             | # Evals |                   |                 |              |             |           |  |  |  |
| 9  | Dept.          | Instructor            | # Evais<br>Prepared | # Evais | Instr. Avg        | Depart. Avg     | % Instr. Pos | % Dept. Pos | % Div Pos |  |  |  |
| 10 |                |                       |                     |         |                   |                 | 0.0%         | 0.0%        | 0.0%      |  |  |  |
| 11 |                |                       |                     |         |                   |                 |              | 0.0%        | 0.0%      |  |  |  |
| 12 |                |                       |                     |         |                   |                 |              | 0.0%        | 0.0%      |  |  |  |
| 13 |                |                       |                     |         |                   |                 |              | 0.0%        | 0.0%      |  |  |  |
| 14 |                |                       |                     |         |                   |                 |              | 0.0%        | 0.0%      |  |  |  |
| 15 |                |                       |                     |         |                   |                 |              | 0.0%        | 0.0%      |  |  |  |
| 16 |                |                       |                     |         |                   |                 |              | 0.0%        | 0.0%      |  |  |  |
| 17 |                |                       |                     |         |                   |                 |              | 0.0%        | 0.0%      |  |  |  |
| 18 |                |                       |                     |         |                   |                 |              | 0.0%        | 0.0%      |  |  |  |
| 19 |                |                       |                     |         |                   |                 |              | 0.0%        | 0.0%      |  |  |  |
| 20 |                |                       |                     |         |                   |                 |              | 0.0%        | 0.0%      |  |  |  |
| 21 |                |                       |                     |         |                   |                 |              | 0.0%        | 0.0%      |  |  |  |
| 22 |                |                       |                     |         |                   |                 |              | 0.0%        | 0.0%      |  |  |  |
| 23 | Total/Avg      |                       | 0                   | 0       |                   |                 | 0.0%         | 0.0%        | 0.0%      |  |  |  |
| 24 |                |                       |                     |         |                   |                 |              |             |           |  |  |  |
| 25 | *Multiple Depa | artments              |                     |         |                   |                 |              |             |           |  |  |  |
| 20 |                |                       | /                   |         |                   |                 |              |             |           |  |  |  |

#### Faculty Recommendations -Department & Division % Positive

- You will take the department and division averages that you found in evaluation kit and place them in column B next to Depart. Avg and Div. Avg.
- This will populate:
   % Dept Pos
   % Div Pos

**Hierarchy Level** 

**Business Programs** 

Accounting

Workforce and Public Services

|             |     | А                                               | В             | с                   | D                    | E              | F           | G            | Н           | 1         |
|-------------|-----|-------------------------------------------------|---------------|---------------------|----------------------|----------------|-------------|--------------|-------------|-----------|
|             | 1   | Semester                                        |               |                     |                      |                |             |              |             |           |
|             | 2   | Student Evaluation of Faculty                   |               |                     |                      |                |             |              |             |           |
|             | з   |                                                 |               |                     |                      |                |             |              |             |           |
|             | 4   |                                                 |               |                     |                      | immary by Inst |             |              |             |           |
|             | 5   | Ranked by Instructor Percent Positive Responses |               |                     |                      |                |             |              |             |           |
|             | 6   | Includes Online Courses                         |               |                     |                      |                |             |              |             |           |
|             | 7   |                                                 |               |                     |                      |                |             |              |             |           |
|             | 8   | Div. Avg                                        | 4.62          | # Evals             | # Evals              |                | $\frown$    |              |             |           |
|             | 9   | Dept.                                           | Instructor    | # Evais<br>Prepared | # Evais<br>Completed | Instr. Avg     | Depart. Avg | % Instr. Pos | % Dept. Pos | % Div Pos |
|             | 10  | Accounting                                      |               |                     |                      |                | 4.65        | 0.0%         | 93.0%       | 92.4%     |
|             | 11  |                                                 |               |                     |                      |                |             |              | 0.0%        | 92.4%     |
|             | 12  |                                                 |               |                     |                      |                |             |              | 0.0%        | 92.4%     |
|             | 13  |                                                 |               |                     |                      |                |             |              | 0.0%        | 92.4%     |
|             | 14  |                                                 |               |                     |                      |                |             |              | 0.0%        | 92.4%     |
|             | 15  |                                                 |               |                     |                      |                |             |              | 0.0%        | 92.4%     |
|             | 16  |                                                 |               |                     |                      |                |             |              | 0.0%        | 92.4%     |
|             | 17  |                                                 |               |                     |                      |                |             |              | 0.0%        | 92.4%     |
|             | 18  |                                                 |               |                     |                      |                |             |              | 0.0%        | 92.4%     |
|             |     |                                                 |               |                     |                      |                |             |              | 0.0%        | 92.4%     |
|             |     |                                                 |               |                     |                      |                |             |              | 0.0%        | 92.4%     |
| Respondents | Enr | oliments                                        | Response Rate | Average             | 1 5                  |                |             |              | 0.0%        | 92.4%     |
|             |     |                                                 |               | -                   |                      |                |             |              | 0.0%        | 92.4%     |
| 1,579       |     | 4,460                                           | 35.40%        | 4.65                |                      |                |             | 0.0%         | 7.2%        | 92.4%     |
| 900         |     | 2,726                                           | 33.02%        | 4.62                |                      | /              |             |              |             |           |
| 105         |     | 383                                             | 27.42%        | 4.65                |                      |                |             |              |             |           |
|             |     |                                                 | <b>K</b> ∢ P  | age                 | ✓ of 1 ► 🕨           |                |             |              |             |           |

Total 3

Results Project

Course Evaluation - Spring 2023

Course Evaluation - Spring 2023

Course Evaluation - Spring 2023

## Instructor Means Reporting -Instructor Level

- Scroll back up to the top of the page, click the drop down menu under 'Group By,' you will seeing the following options:
  - Instructor
    - We recommend selecting 'Instructor' if you are looking for an aggregate of the instructors in the level previously selected within the project previously selected.
- The results will be populated under the 'Results' area of the page.
  - The results below are based on selecting 'Instructor/Project' under the 'level' dropdown menu.
    - Laura Wichman = Instructor

| Results       |             |             |               |         |     |
|---------------|-------------|-------------|---------------|---------|-----|
| Instructor    | Respondents | Enrollments | Response Rate | Average | 1 5 |
| Laura Wichman | 3           | 16          | 18.75%        | 4.45    |     |
|               |             |             |               |         |     |

### Instructor Means Reporting -Instructor Level

- Using the equation below users can calculate percent positive for a dean, division, department and/or an instructor.
- Equation: (average / 5) \* 100 = % Positive
  - Example of Laura Wichman percent positive
    - (4.45 / 5) \* 100 = 89% positive

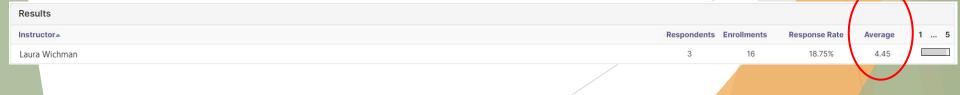

## Faculty Recommendations -Instructor % Positive

- You will take the number of respondents, enrollments and averages of the instructors in your department that you found in evaluation kit and place them in columns C, D and E next to the respective instructor.
- The average inserted in Instr. Avg will automatically populate the % Instr. Pos total

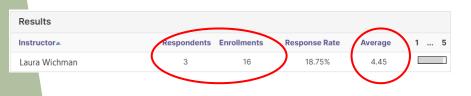

|        | А                                                                       | В             | С        | D         | E          | F           | G            | н           | 1         |
|--------|-------------------------------------------------------------------------|---------------|----------|-----------|------------|-------------|--------------|-------------|-----------|
| 1      | Semester                                                                |               |          |           |            |             |              |             |           |
| 2      | Student Evaluation of Faculty                                           |               |          |           |            |             |              |             |           |
| 3      |                                                                         |               |          |           |            |             |              |             |           |
| 4      | Summary by Instructor                                                   |               |          |           |            |             |              |             |           |
| 5<br>6 | Ranked by Instructor Percent Positive Responses Includes Online Courses |               |          |           |            |             |              |             |           |
| 0<br>7 |                                                                         |               |          |           |            |             |              |             |           |
| 8      | Revised May 2023                                                        |               |          |           |            |             |              |             |           |
|        | Ditt.Arg                                                                | 4.02          | # Evals  | # Evals   |            |             |              |             |           |
| 9      | Dept.                                                                   | Instructor    | Prepared | Completed | Instr. Avg | Depart. Avg | % Instr. Pos | % Dept. Pos | % Div Pos |
| 10     | Business                                                                | Laura Wichman | 3        | 16        | 4.45       | 4.65        | 89.0%        | 93.0%       | 92.4%     |
| 11     |                                                                         |               |          |           |            |             |              | 0.0%        | 92.4%     |
| 12     |                                                                         |               |          |           |            |             |              | 0.0%        | 92.4%     |
| 13     |                                                                         |               |          |           |            |             |              | 0.0%        | 92.4%     |
| 14     |                                                                         |               |          |           |            |             |              | 0.0%        | 92.4%     |
| 15     |                                                                         |               |          |           |            |             |              | 0.0%        | 92.4%     |
| 16     |                                                                         |               |          |           |            |             |              | 0.0%        | 92.4%     |
| 17     |                                                                         |               |          |           |            |             |              | 0.0%        | 92.4%     |
| 18     |                                                                         |               |          |           |            |             |              | 0.0%        | 92.4%     |
| 19     |                                                                         |               |          |           |            |             |              | 0.0%        | 92.4%     |
| 20     |                                                                         |               |          |           |            |             |              | 0.0%        | 92.4%     |
| 21     |                                                                         |               |          |           |            |             |              | 0.0%        | 92.4%     |
| 22     |                                                                         |               |          |           |            |             |              | 0.0%        | 92.4%     |
| 23     | Total/Avg                                                               |               | 3        | 16        |            |             | 89.0%        | 7.2%        | 92.4%     |
| 24     |                                                                         |               |          |           |            |             |              |             |           |

## **Exporting Results to Excel**

- If users have a large list they wish to paste into the category recommendations excel sheet, they are able to export their instructor list into excel.
- Once the results appear from the search created, users will have the options to export to PDF or export to Excel.
- Selected Export Excel will open an Excel workbook with the data that appears in the results area.

| 🛓 Export PDF   | Export Excel |
|----------------|--------------|
| Results        |              |
| Instructor 🔺   |              |
| Laura Wichman  |              |
| Total <b>1</b> |              |

#### Notes

- As users fill out the instructor information, they will need to copy the formula in cell F10 to the other rows in column F to ensure the calculation for % Instr. Pos populates for all instructors listed.
- These results include all course types; i.e. Online, Hybrid, Face-to-Face, Clinical, etc.
- These results do not include courses that had an enrollment of 4 or less and were not evaluated

## **Questions?**

Laura Wichman Chief Research & Effectiveness Officer <u>lwichman@mclennan.edu</u> 254.299.8476

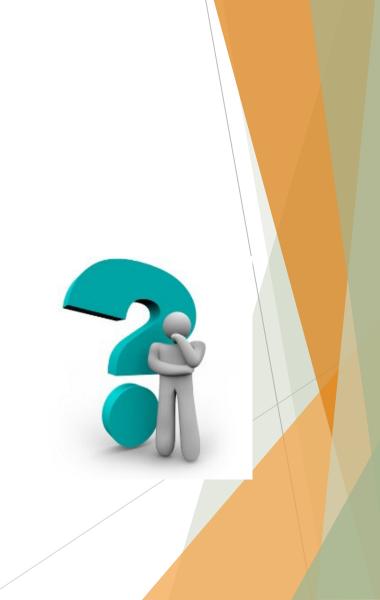